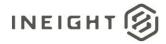

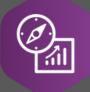

# **Explore API Documentation**

# Control CBS Tag Reporting Version 1.2

Last Modified: 11/30/2022

Last Modified By: Natalie Takacs

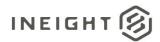

## Change Log

This changelog only contains significant or notable changes to the revision. Any editorial type changes or minor changes are not included.

| Revision | Change Date | Description                                                                                        | Modified By    |
|----------|-------------|----------------------------------------------------------------------------------------------------|----------------|
| 1.0      | 2/23/2021   | Initial draft                                                                                      | Natalie Takacs |
| 1.1      | 10/18/2022  | Added more information about why this is needed                                                    | Natalie Takacs |
| 1.2      | 11/30/2022  | Added Reporting Example section and updated the name of the document to better reflect its purpose | Natalie Takacs |

## Contents

| Change Log        | 2 |
|-------------------|---|
| Overview          | 3 |
| Reporting Example | 4 |

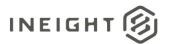

#### Overview

The SelfService\_Control\_CostItemDetail API was built before Control allowed custom labels to be assigned to CBS tags. As such, the tags in this API have retained their old names as they used to persist through the system. As a note, this only impacts some, not all CBS tags. This API maintains the "legacy" naming conventions for two reasons:

- 1. The tool we use to build and maintain the APIs cannot dynamically change columns as they are changed in the system
- 2. We try to avoid breaking changes whenever possible, changing the column headers in this API would effectively break any downstream reporting that depends on this API

The following table gives the mapping information to the generic tag labels in the Control user interface (before custom labels are applied).

| Tag/User Defined in UI | Reporting label in API       |
|------------------------|------------------------------|
| CBS Tag 1              | Area                         |
| CBS Tag 2              | Phase                        |
| CBS Tag 3              | WorkType                     |
| CBS Tag 4              | Estimator                    |
| CBS Tag 5              | EstimateTag1                 |
| CBS Tag 6              | EstimateTag2                 |
| CBS Tag 7              | D_Group                      |
| CBS Tag 8              | Tag8                         |
| CBS Tag 9              | RiskLevel                    |
| CBS Tag 10             | IssueNumber                  |
| CBS Tag 11             | CCO                          |
| CBS Tag 12             | SAPStatusControl             |
| CBS Tag 13             | WBSClientCode1               |
| CBS Tag 14             | WBSClientCode2               |
| CBS Tag 15             | Rework                       |
| CBS Tag 16             | DistrictSpecificTag16        |
| CBS Tag 17             | Tag17                        |
| CBS Tag 18             | Tag18                        |
| CBS Tag 19             | DistrictSpecificTag19        |
| CBS Tag 20             | RollupCompare                |
| CBS Tag 21             | Tag21                        |
| CBS Tag 22             | Tag22                        |
| CBS Tag 23             | Tag23                        |
| CBS Tag 24             | Tag24                        |
| CBS Tag 25             | Tag25                        |
| CBS User Defined 1     | RiskDescription              |
| CBS User Defined 2     | Superintendent               |
| CBS User Defined 3     | DistrictSpecificUserDefined3 |
| CBS User Defined 4     | UserDefined4                 |

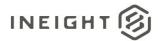

| CBS User Defined 5  | Userdefined5  |
|---------------------|---------------|
| CBS User Defined 6  | Userdefined6  |
| CBS User Defined 7  | Userdefined7  |
| CBS User Defined 8  | Userdefined8  |
| CBS User Defined 9  | WorkPlanID    |
| CBS User Defined 10 | HideinPOD     |
| CBS User Defined 11 | UserDefined11 |
| CBS User Defined 12 | UserDefined12 |
| CBS User Defined 13 | UserDefined13 |
| CBS User Defined 14 | UserDefined14 |
| CBS User Defined 15 | UserDefined15 |

#### Reporting Example

SelfService\_Control\_CostItemDetail API reports the Ids for the values assigned to the tags, but not the actual values assigned to the tags, themselves. To report on the tag value assigned to a specific Cost Item, WBS Phase Code, CBS item, etc.. you will need to join SelfService\_Control\_CostItemDetail to SelfService\_Control\_CostItemCharacteristicTypeList on the desired tag field you are looking to report on. Please see the example below.

This example will illustrate reporting on CBS Tag 17 for CBS item 9.1.1.

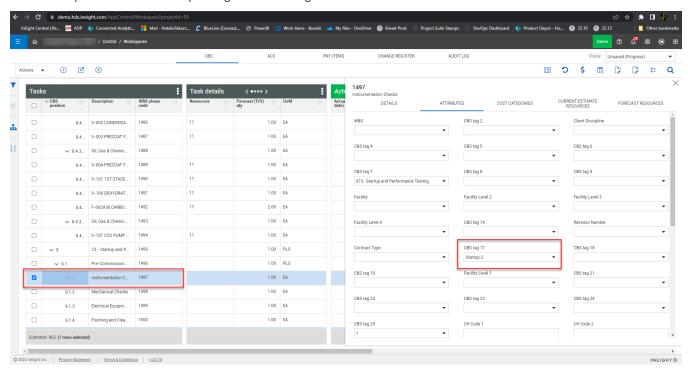

In Power BI, you will need to connect to the SelfService\_Control\_CostItemDetail and SelfService\_Control\_CostItemCharacteristicTypeList APIs. Then create a join between SelfService\_Control\_CostItemCharacteristicTypeList.Cost\_item\_characteristic\_type\_list\_id and SelfService\_Control\_CostItemDetail.Tag\_17 (or the desired tag).

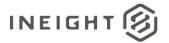

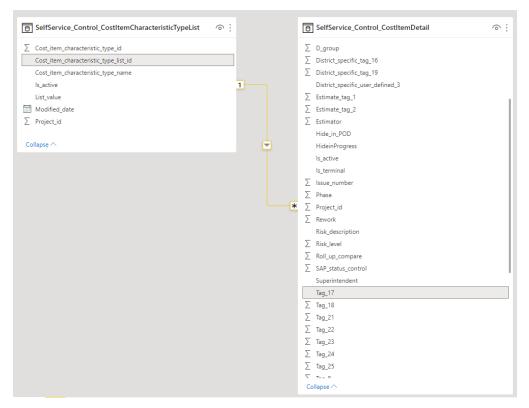

Then, pull the desired fields into your canvas to start creating your report. To get the desired tag values, the report will need a filter on SelfService\_Control\_CostItemCharacteristicTypeList .Cost\_item\_characteristic\_type\_name, shown in the slicer visual in the screenshot below.

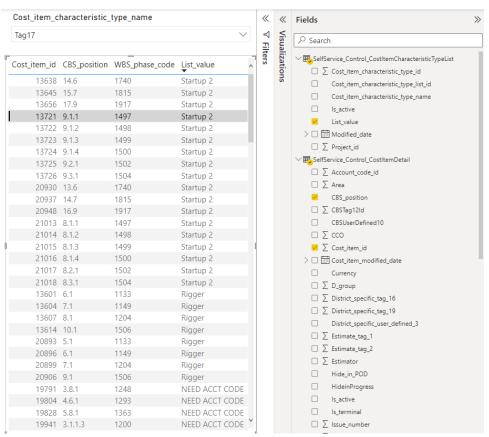